## **Information for compliance with Commission Regulation 801/2013**

Model Name: DCP-J1140DW

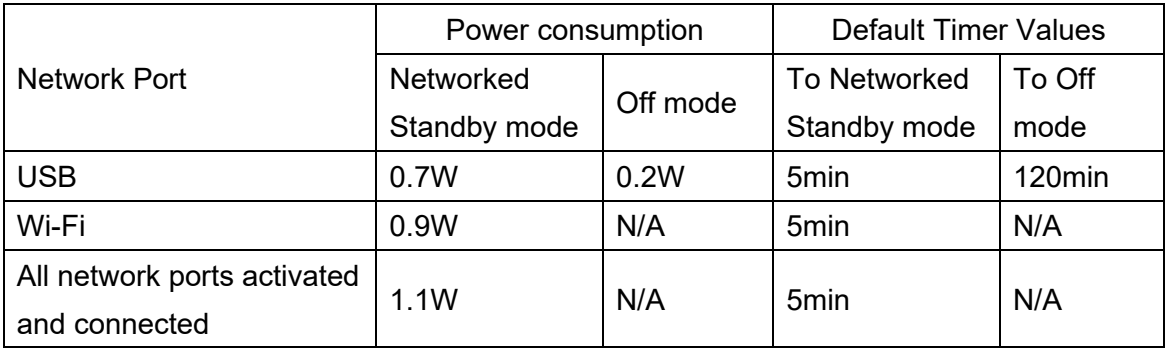

## **How to enable/disable Wireless LAN**

- 1 Press (**Settings**) > **Network** > **WLAN (Wi-Fi)** > **WLAN Enable**.
- 2 Do one of the following:
	- To enable Wi-Fi, select **On**.
	- To disable Wi-Fi, select **Off**.
- 3 Press (**Home**).